## **Nextorage**

# ポータブル SSD/ Portable SSD/ SSD portable/ 移动固态硬盘

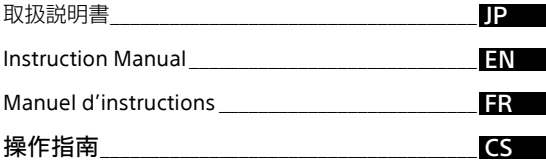

ご使用前に、この取扱説明書をよくお読みください。 Please read this instruction manual before use. Veuillez lire ce manuel d'instructions avant utilisation. 使用前请仔细阅读本操作指南。

<https://www.nextorage.net/>

© 2023 Nextorage Corporation

## **PCに接続して使用す る**

## 取り付ける

- 1 本機のUSBポートにUSBケーブル を接続する。
- 2 PCのUSBポートにUSBケーブルを 接続する。

## 取り外す

#### Windowsをお使いの場合

- 1 画面右下のタスクトレイで、[ハー ドウェアを安全に取り外してメディ アを取り出す] アイコンをクリック する。
- 2 本機の項目をクリックする。
- 3「安全に取り外すことができます。」 のメッセージを確認し、PCから USBケーブルを取り外す。

#### macOSをお使いの場合

- 1 デスクトップの本機のアイコンをゴ ミ箱にドラッグ&ドロップする。
- 2 アイコンがデスクトップから消えた ことを確認したのち、PCからUSB ケーブルを取り外す。

## ソフトウェア(Memory Card File Rescue)について

\* NX-P2SE1TB、NX-P2SE2TB のみ 下記URLより詳細をご確認のうえ、最 新版をダウンロードしてください。 <https://www.nextorage.net/mcfr/> ソフトウェアをインストールするには管 理者権限でPCにログインしてください。

## **PlayStation 5に接 続して使用する**

## USB拡張ストレージとして本機 をフォーマットする

初めて本機をPS5のUSB拡張ストレー ジとして使用する前に、次の手順で フォーマットしてください。

## ご注意

- フォーマットすると、本機内に保存 されているデータはすべて消去され ます。必要に応じてバックアップを 作成してください。
- フォーマット中は、絶対にUSBケー ブルを抜いたり、PS5の電源を切らな いでください。故障の原因になりま す。
- 1 本機をPS5本体背面にあるUSB端 子に接続する。
- 2 ホーム画面から[設定]>[スト レージ] > [USB拡張ストレージ] に移動する。
- 3 表示された機器の中から本機 「Portable Storage」を選ぶ。
- 4[USB拡張ストレージとしてフォー マット]を選ぶ。

## 本機とPS5の本体ストレージ間 でデータを移動する

本機とPS5の本体ストレージ間で、保 存済みのデータを移動できます。

JP

- 1 「ゲームライブラリー] の中から移 動するデータを選び、コントロー ラーのオプションボタンを押す。
- 2 [ゲームとアプリを移動] > [移動] を選ぶ。

M.2 SSD ストレージと USB 拡張ス トレージの両方を接続している場合 は、[USB 拡張ストレージに移動で きる項目]タブを選びます。

#### ご注意

- PS5本体ストレージに保存されていな いPS5ゲームはプレイすることができ ません。その場合は、USB拡張スト レージからゲームのデータをPS5の本 体ストレージに戻してください。 [ゲームライブラリー]の[あなたの コレクション]タブの中で[USB拡 張ストレージ]のラベルが付いてい るゲームが、USB拡張ストレージに のみ保存されているゲームです。戻 したいゲームを選択してオプション ボタンを押し、[コピー]を選びま す。
- PS4用ゲームは、USB拡張ストレージ に保存したままでもプレイできます。

#### PS4ゲームを本機に自動的にダウン ロードする

PS4のゲームは、USB拡張ストレージ に直接インストールできます。 ホーム画面から[設定]>[ストレー ジ] > 「インストール先]に移動して、 インストール先を設定してください。

## 本機のデータを消去する

使用しないデータを消去する場合は、 次の手順で消去してください。

- 1 ホーム画面から [設定] > [スト レージ]に移動する。
- 2 「USB拡張ストレージ] > 「ゲーム とアプリ]を選ぶ。
- 3「コンテンツを削除]タブを選ぶ。
- 4 削除するデータを選び、「削除]を 選ぶ。

## 本機を取り外す

本機を取り外す場合は、PS5の電源が 切れていることを確認してから取り外 してください。

PS5の電源が入っている状態で本機を 取り外す場合は、次の手順で取り外し てください。

- 1 [設定] > [ストレージ] > [USB 拡張ストレージ] > 「PS5から安全 に取り外す]の順に選ぶ。
- 2 PS5から本機を取り外す。

本機を再び使用する際には、PS5本体 背面にあるUSB端子に接続しなおしま す。

## PS5で本機をフォーマット(削 除または消去)する

本機をPS5のUSB拡張ストレージドラ イブとして使用しなくなった場合、ド ライブのフォーマットを実行できます。

#### ご注意

● フォーマットすると、本機内に保存 されているデータはすべて消去され ます。必要に応じてバックアップを 作成してください。

- フォーマット中は、絶対にUSBケー ブルを抜いたり、PS5の電源を切らな いでください。故障の原因になりま す。
- 1 「設定] > [ストレージ] > [USB 拡張ストレージ]に移動する。
- 2 [...] (その他) > [exFAT形式で フォーマット]を選ぶ。

## **PlayStation 4に接 続して使用する**

## 拡張ストレージとして本機を フォーマットする

初めて本機をPS4の拡張ストレージと して使用する前に、次の手順でフォー マットしてください。

#### ご注意

- フォーマットすると、本機内に保存 されているデータはすべて消去され ます。必要に応じてバックアップを 作成してください。
- フォーマット中は、絶対にUSBケー ブルを抜いたり、PS4の電源を切らな いでください。故障の原因になりま す。
- 1 本機をPS4本体のUSB端子に接続 する。
- 2 ホーム画面から [設定] > [周辺機 器] > [USBストレージ機器] に移 動する。
- 3 表示された機器の中から本機 「Portable Storage」を選ぶ。
- 4 [拡張ストレージとして初期化する] を選ぶ。

### インストール先を変更する

ゲームのインストール先を本機に変更 するには、次の手順で保存する場所を 指定してください。

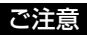

ゲームのダウンロード中に、インス トール場所を変更することはできませ ん。

- 1 ホーム画面から[設定]>[スト レージ]に移動して、コントロー ラーのOPTIONSボタンを押す。
- 2[アプリケーションのインストール 先]>[拡張ストレージ]を選ぶ。

#### 本機とPS4の本体ストレージ間 でデータを移動する

本機とPS4の本体ストレージ間で、保 存済みのデータを移動できます。

#### ご注意

- 同じゲームのデータが本体ストレー ジと拡張ストレージの両方に保存さ れている場合には、どちらか一方か らそのデータを削除しないと、拡張 ストレージ機器を使用できません。
- ゲームのデータ自体が本体ストレー ジに保存されている場合でも、拡張 ストレージにアドオンをインストー ルできます。
- 1 ホーム画面から[設定]>[スト レージ]に移動する。
- 2 移動するデータが保存されているス トレージを選び、[アプリケーショ ン]を選ぶ。
- 3 OPTIONSボタンを押して、[拡張 ストレージへ移動する]または「本 体ストレージへ移動する]を選ぶ。
- 4 移動するデータにチェックマークを 付け、[移動]を選ぶ。

## 本機を取り外す

本機を取り外す場合は、PS4の電源が 切れていることを確認してから取り外 してください。

PS4の電源が入っている状態で本機を 取り外す場合は、次のいずれかの手順 で取り外してください。

- クイックメニューで「サウンドと周 辺機器]>[拡張ストレージの使用 を停止する]を選ぶ。
- [設定] > [周辺機器] > [USBス トレージ機器]で本機を選び、[この 拡張ストレージの使用を停止する] を選ぶ。

本機を再び使用する際には、PS4本体 のUSB端子に接続しなおします。

PlayStationへの接続方法については、 2023年4月時点の確認内容です。 詳しくは、PlayStation公式サポート ページをご確認ください。

## **使用上のご注意**

本機は精密機器です。突然の故障等の 理由によってデータが消失する場合が あります。万一の場合に備えて定期的 にバックアップを行ってください。弊 社では、いかなる場合においても記録 内容の修復・復元・再現などはいたし ません。また、記録内容の破損・消失 についてはいかなる原因であっても一 切その責任は負いかねます。

- スタンバイ、休止、スリープ、サス ペンド、レジュームなどのPCの省電 力機能はご使用いただけない場合が あります。
- 本機接続時、他のUSB機器も使う場 合は以下の点にご注意ください。
	- 本機の転送速度が遅くなることが あります。
	- 本機をUSBハブに接続しても使え ないことがあります。その場合 は、接続する機器のUSBポートに 直接接続してください。
- データの書き込み/読み出し/削除 中は、本機を取り外さないでくださ い。データが破損する原因となりま す。
- 本機を接続したままPCを起動、また は再起動したり、スリープや休止状 態に移行、またはそこから復帰する と正常に動作しないことがあります。 これらの操作は本機をPCから外して 行ってください。
- 付属の製品保証書は本機限定のもの で、本機の取扱説明書に従った通常 のご使用時、また本機の純正付属品、 または必要動作環境/推奨動作環境 でのご使用時に限られます。ユー

ザーサポートなどの各種サービスも 上記の前提で提供するものです。

- 付属のUSBケーブルをご使用になら ない場合、性能の保証は致しません。
- ポートの形状が異なるUSBケーブル を本機に接続しないでください。 ポートが破損する原因となります。
- 本機のアクセスランプが点灯しない ときは、USBケーブルが正しく接続 されているか確認してください。

この装置は、クラスB機器です。こ の装置は、住宅環境で使用すること を目的としていますが、この装置が、 ラジオやテレビジョン受信機に接近 して使用されると、受信障害を引き 起こすことがあります。 取扱説明書に従って、正しい取り扱 いをしてください。

VCCI-B

 お使いの機器などの機能による 「フォーマット」や「削除」では、本 機内のデータは完全に消去されない 場合があります。本機の譲渡/廃棄 の際は、データ消去専用ソフトをご 使用いただくか、本機を物理的に破 壊するなど、お客様の責任において データを処理してください。

### 本機はexFATフォーマットで初期 化済みです。

本機を接続の際、お使いの機器で認 識されるまでに数秒から数十秒かか ることがあります。

#### ご注意

初期化を行うと、本機内のデータは すべて消去されます。 本機内に保存データがある場合は、 必要に応じてバックアップを作成し てください。

#### 取り扱いについて

- 本機を分解したり、改造したりしな いでください。
- 使用中、保管中にかかわらず、次の ような場所に置かないでください。 故障の原因になります。
	- 異常に高温、低温または多湿にな る場所 炎天下や熱器具の近く、夏場の窓 を閉め切った自動車内は特に高温 になり、放置すると変形したり故 障したりすることがあります。
	- 強力な磁気のあるところや放射線 のある場所
	- 振動や大きな音のする場所、不安 定な場所
	- 風通しが悪い場所
	- ほこり、湿気の多い場所

#### 本体の温度上昇について

使用中、本体が温かくなりますが、故 障ではありません。ただし、使用状況 によっては、温度が40 ℃以上になるこ とがあります。この状態で長時間皮膚 が触れたままになっていると、低温や けどの原因となります。

#### お手入れについて

- お手入れをする前に電源をお切りく ださい。
- 乾いた柔らかい布、または水をかた くしぼった布で軽く拭いてください。
- アルコール、シンナー、ベンジンな どは使わないでください。変質した り、塗装がはげたりすることがあり ます。
- 化学ぞうきんをご使用の際は、色落 ちや変色する場合がありますので、 ご注意ください。
- 殺虫剤のような揮発性のものをかけ たり、ゴムやビニール製品に長時間 接触させると、変質したり、塗装が はげたりすることがあります。
- 液体状の洗剤などは使用しないでく ださい。本機の内部に入って、故障 の原因となることがあります。

## **故障かな?と思った ら**

- お使いの機器が本機を認識しない場 合、または正常に動作しない場合、 次のことを確認してください。
	- お使いの機器が本機に対応してい るかどうか、下記「主な仕様」の 「対応OS」をご確認ください。
	- システム情報の読み込み等のため に、お使いの機器が本機を認識す るのに時間が数分かかる場合があ ります。しばらくお待ちいだたい ても認識しない場合は、以下のサ ポートサイトをご確認ください。 [https://www.nextorage.net/](https://www.nextorage.net/support/) support/

## **商標について**

- USB Type-C®、USB-C®はUSB Implementers Forumの登録商標で す。
- Windowsは、米国Microsoft Corporationの米国およびその他の国における 登録商標または商標です。
- macOSは、米国およびその他の国で 登録されたApple Inc.の商標です。
- "PlayStation"、"PS5"および "PS4"は、株式会社ソニー・インタ ラクティブエンタテインメントの商 標または登録商標です。

その他、本取扱説明書で登場するシス テム名、製品名は、一般に各開発メー カーの登録商標あるいは商標です。な お、本文中では™、®マークは明記し ていません。

## **主な仕様**

## インターフェース\*1

USB 10Gbps USB 20Gbps

### ポートタイプ

USB Type- $C^{\mathbb{B}}\times 1$ 

#### 電源

USBバスパワー(外部電源なし)

## 対応OS\*2

<https://www.nextorage.net/compatibility/> よりご確認ください。

#### 動作環境

動作温度 0℃~40℃ (結露なきこと) 保存温度 -20 ℃~+60 ℃ (結露なきこと)

### 外形寸法

約66 mm×9 mm×40 mm(幅/高さ/奥行 き)(最大突起物を除く)

#### 付属品

USB Type-C - USB Type-C接続ケーブル  $(30 \text{ cm}) \times 1$ USB Type-C - USB Standard-A接続ケーブル  $(30 \text{ cm}) \times 1$ キャリングポーチ×1

- \*1 USB 10Gbps、USB 20Gbps で接続するた めには、SuperSpeed USB 10Gbps (USB 3.2 Gen 2)、SuperSpeed USB 20Gbps (USB 3.2 Gen 2x2)対応機器でお使いい ただく必要があります。
- \*2 全ての機器での動作を保証するものではあ りません。本機を接続する前に、お使いの 機器がポータブル SSD に対応しているこ とをご確認ください。最新対応状況は、 <https://www.nextorage.net/compatibility/> よりご確認ください。

本機の仕様および外観は、改良のため予告 なく変更することがあります。

## **保証書とアフター サービス**

品との交換をする場合がありますので ご了承ください。

#### 保証書

- この取扱説明書には保証書が添付さ れていますので、お買い上げ時のレ シートまたは明細書を大切に保管し てください。
- 所定事項の記入および記載内容をお 確かめのうえ、大切に保存してくだ さい。
- 保証期間は、お買い上げ日より3年間 です。

#### アフターサービス

#### 調子が悪いときはまずチェックを

この取扱説明書をもう一度ご覧になっ てお調べください。

#### それでも具合が悪いときは

相談窓口にご相談ください。 ご相談になるときは、次のことをお知 らせください。

- 品名: NX-P2SE□TB
- 故障の状態:できるだけ詳しく
- お買い上げ日

#### 保証期間中の修理は

保証書の記載内容に基づいて修理また は同等品との交換をさせていただきま す。詳しくは保証書をご覧ください。

#### 部品の保有期間について

当社ではポータブルSSDの補修用性能 部品(製品の機能を維持するために必 要な部品)を、製造打ち切り後5年間保 有しています。ただし、故障の状況そ の他の事情により、修理に代えて同等

#### https://www.nextorage.net/support/

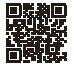

お問い合わせ相談窓口

電話:0120-889-102 受付時間 9:00~17:00 月~金曜日 (祝・祭日、年末年始及び当社夏季休業日を除く)

#### Nextorage株式会社

〒210-0007 神奈川県川崎市川崎区駅前本町12-1 川崎駅前タワー・リバーク9階

https://www.nextorage.net/

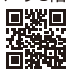

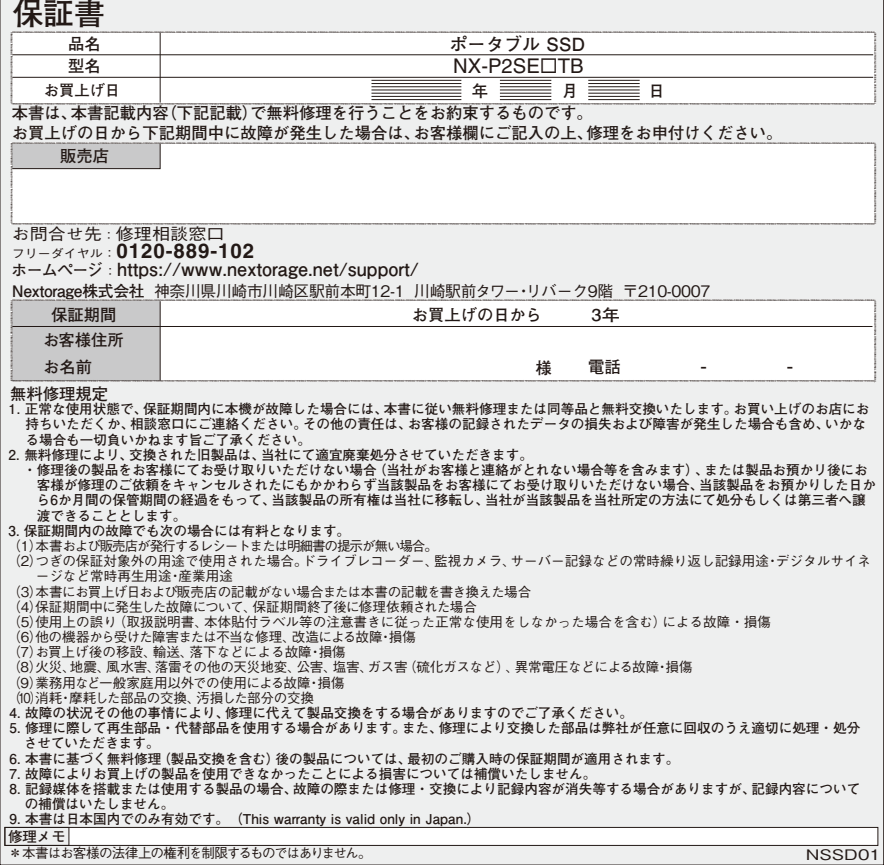

### **English**

### **CAUTION:**

**Keep away from children. If swallowed, promptly see a doctor. To reduce fire or shock hazard, do not expose the unit to rain or moisture.**

**To avoid electrical shock, do not open the cabinet. Refer servicing to qualified personnel only. Please read this instruction manual carefully to ensure safe use of the product.**

#### **Operating Environment Requirements**

- Please check the latest compatibility list at the following URL: [https://www.nextorage.net/en/](https://www.nextorage.net/en/compatibility/) compatibility/
- Operation is not guaranteed for all devices.

## **When Using this Unit on the PC**

### **Installation**

- **1. Connect the USB cable to a USB port on this unit.**
- **2. Connect the USB cable to a USB port on the PC.**
- Be careful when handling this unit after extended periods of use as the surface may be hot.
- If this unit is not recognized by the PC or the host device you are using, remove the device, shutdown or restart your PC or host device, and try plugging this unit again.
- When the data transfer is in progress, the LED indicator is flashing. Please do not remove this unit while flashing.

#### **Disconnecting this Unit from the PC**

In this section, we describe the procedure for disconnecting this unit from the PC while the PC is switched on.

#### **Windows PC users**

- **1. Click "Safely Remove Hardware and Eject Media" in the notification area at the bottom right of the desktop.** This unit currently connected to the PC appears on the screen.
- **2. Click on this unit.**
- **3. Wait until the message "Safe to Remove Hardware" appears, and disconnect the USB cable from the PC.**

#### **macOS users**

- **1. Drag and drop this unit's icon on the desktop into [Trash].**
- **2. After the icon has disappeared from the desktop, disconnect the USB cable from the PC.**

## **Supplied software (Memory Card File Rescue)**

\* Available for NX-P2SE1TB, NX-P2SE2TB.

Download the latest software from the following URL

<https://www.nextorage.net/en/mcfr/>

\* For details, please refer to the web page above.

## **Using by Connecting to PlayStation 5**

### **Formatting This Unit as USB Extended Storage**

Before using this unit as USB extended storage of a PS5 console for the first time, format it with the following procedure.

## **Notes**

- When this unit is formatted, the data saved on the unit will be deleted. Make a backup if necessary.
- Never disconnect the USB cable or turn off your PS5 console during formatting. Doing so may cause a failure.
- **1. Connect this unit to a USB port on the back of your PS5 console.**
- **2. Go to [Settings] > [Storage] > [USB Extended Storage] from the home screen.**
- **3. Select "Portable Storage" (this unit) from the displayed devices.**
- **4. Select [Format as USB Extended Storage].**

### **Moving Data between This Unit and the PS5 Console Storage**

You can move saved data between this unit and the PS5 console storage.

- **1. Select the data to move from [Game Library], and then press the Options button on the controller.**
- **2. Select [Move Games and Apps] > [Move].** If both M.2 SSD storage and USB extended storage are connected,

select the [Items You Can Move to USB Extended Storage] tab.

## **Notes**

- Any PS5 game that is not saved in your PS5 console storage cannot be played. To play it, copy back the game data from the USB extended storage to your PS5 console storage. The games labeled [USB Extended Storage] on the [Your Collection] tab of [Game Library] are saved only in the USB extended storage. Select the game you want to copy back, press the options button, and select [Copy].
- You can play PS4 games directly from USB extended storage.

#### **To automatically download PS4 games to this unit**

PS4 games can be installed directly to USB extended storage. Go to [Settings] > [Storage] > [Installation Location] from the home screen, and then set the installation location.

## **Deleting Data on This Unit**

When there is data that will not be used, delete it with the following procedure.

- **1. Go to [Settings] > [Storage] from the home screen.**
- **2. Select [USB Extended Storage] > [Games and Apps].**
- **3. Select the [Delete Content] tab.**
- **4. Select the data to delete, and then select [Delete].**

## **Removing This Unit**

Before removing this unit, make sure your PS5 console is turned off.

If you want to remove this unit while your PS5 console is turned on, remove it with the following procedure.

**1. Select [Settings] > [Storage] > [USB Extended Storage] > [Safely Remove from PS5].**

#### **2. Disconnect this unit from your PS5 console.**

When you want to use this unit again, connect it to a USB port on the back of your PS5 console.

#### **Formatting (Deleting or Wiping) This Unit on a PS5 Console**

You can format the drive when you no longer want to use this unit as a USB extended storage drive for your PS5 console.

### **Notes**

- When you format the drive, all data saved on this unit is erased. Make a backup if necessary.
- Never disconnect the USB cable or turn off your PS5 console during formatting. Doing so may cause a failure.
- **1. Go to [Settings] > [Storage] > [USB Extended Storage].**
- **2. Select [...] (More) > [Format as exFAT].**

## **Using by Connecting to PlayStation 4**

### **Formatting This Unit as Extended Storage**

Before using this unit as extended storage of a PS4 system for the first time, format it with the following procedure.

### **Notes**

- When this unit is formatted, the data saved on this unit will be deleted. Make a backup if necessary.
- Never disconnect the USB cable or turn off your PS4 system during formatting. Doing so may cause a failure.
- **1. Connect this unit to a USB port of your PS4 system.**
- **2. Go to [Settings] > [Devices] > [USB Storage Devices] from the home screen.**
- **3. Select "Portable Storage" (this unit) from the displayed devices.**
- **4. Select [Format as Extended Storage].**

## **Changing the Install Location**

To change the install location of your games, specify where you would like to save them with the following procedure.

### **Notes**

You cannot change the install location while a game is downloading.

- **1. Go to [Settings] > [Storage] from the home screen, and then press the OPTIONS button on the controller.**
- **2. Select [Application Install Location] > [Extended Storage].**

### **Moving Data between This Unit and the PS4 System Storage**

You can move saved data between this unit and the PS4 system storage.

### **Notes**

- If the data of the same game is saved in both the system storage and extended storage, the extended storage cannot be used unless that data is deleted from one of them.
- You can install add-ons to extended storage, even if the related game data is saved in the system storage.
- **1. Go to [Settings] > [Storage] from the home screen.**
- **2. Select the storage where the data to be moved is saved, and then select [Applications].**
- **3. Press the OPTIONS button, and then select [Move to Extended Storage] or [Move to System Storage].**
- **4. Add ticks to the data you wish to move, and then select [Move].**

### **Removing This Unit**

Before removing this unit, make sure your PS4 system is turned off.

If you want to remove this unit while your PS4 system is on, use one of the following methods.

- **Select [Sound/Devices] > [Stop Using Extended Storage] on the quick menu.**
- **Select this unit in [Settings] > [Devices] > [USB Storage Devices], and then select [Stop Using This Extended Storage].**

When you want to use this unit again, connect it to a USB port on your PS4 system.

The method to connect to PlayStation was confirmed in April 2023. For details, see the official PlayStation support page.

## **Cautions on Use**

This unit is a precision instrument. Saved data may be lost due to sudden failure. As a precaution against possible failure, periodically save the data in this unit elsewhere. Nextorage will not repair, restore or replicate recorded contents under any circumstances.

Furthermore, Nextorage shall not be responsible for any damage to or loss of recorded data for any cause.

- Note the following when using other USB devices while connecting this unit to equipment.
	- The transfer speed of this unit may become slower.
	- You may be unable to use this unit if it is connected to equipment via a USB hub. If this happens, reconnect this unit directly to the USB port of the equipment.
- Do not connect a wrong USB cable to this unit, which may damage the socket.
- Do not remove this unit from the equipment while writing, reading or deleting data. Doing so may damage the data.
- If this unit is still connected to the PC in the following situations, the PC may not operate correctly.
	- When you start or restart the PC.
	- When the PC enters sleep or hibernation, or returns from either. Disconnect this unit from the PC before doing these operations.
- It is strongly recommended that you periodically back up the data written on this unit.
- The supplied product warranty is limited only to this External Solid State Drive itself, when used normally in accordance with these

operating instructions and with the accessories that were included with this unit in the specified or recommended system environment. Services provided by the Company, such as user support, are also subject to these restrictions.

 The data in the SSD may not be completely erased by formatting or deleting using the functions of your equipment. When transferring or disposing of the SSD, you are responsible for taking a measure for the data, such as using special data erasure software or physically destroying the SSD.

**Nextorage shall not be responsible for any damage to or loss of recorded data.**

#### **Handling this unit**

- Do not use or store this unit in the following locations. Doing so may cause this unit to malfunction.
	- Somewhere extremely hot, cold or humid

Never leave this unit exposed to high temperature, such as in direct sunlight, near a heater, or inside a closed car in summer. Doing so may cause this unit to malfunction or become deformed.

- In a badly ventilated place
- In a dusty or humid place

#### **High temperature of this unit**

While using this unit, the main body of this unit becomes hot. This is not a malfunction. Depending on the operating status, their temperature may rise to 40 °C or higher. Touching them for a long time in this condition may cause a low temperature burn.

For the detail on operations and support related information, see the following URL. [https://www.nextorage.net/en/](https://www.nextorage.net/en/support/) support/

#### **Specifications**

Interface\* USB 10Gbps USB 20Gbps Dimensions (Approx.) This unit only: 66 mm × 9 mm × 40 mm  $(2<sup>5</sup>/<sub>8</sub> in × <sup>3</sup>/<sub>8</sub> in × <sup>1</sup><sup>5</sup>/<sub>8</sub> in)$  $(W \times H \times D)$ , without protrusions) Operating environment Temperature: 0 °C to 40 °C (32 °F to 104 °F) (non-condensing) Storage environment Temperature: –20 °C to +60 °C (–4 °F to +140 °F) (non-condensing)

Included items: USB Type-C to USB Type-C cable (30 cm) (1) USB Type-C to USB Standard-A cable (30 cm) (1) Carrying Pouch (1)

\* To connect via USB 10Gbps, USB 20Gbps, the device must be used with SuperSpeed USB 10Gbps (USB 3.2 Gen 2), SuperSpeed USB 20Gbps (USB 3.2 Gen 2x2) compatible devices.

Design and specifications are subject to change without notice.

## **Trademarks**

- USB Type-C® and USB-C® are registered trademarks of USB Implementers Forum.
- Windows is registered trademarks and/or trademarks of Microsoft Corporation in the United States and/or other countries.
- macOS is registered trademarks and/or trademarks of Apple Inc. in the U.S. and other countries.
- "PlayStation", "PS5" and "PS4" are registered trademarks or trademarks of Sony Interactive Entertainment Inc.
- All other system names and product names mentioned in these operating instructions are the trademarks or registered trademarks of their respective development companies.

™ and ® are not mentioned in each case in these instructions.

## **LIMITED WARRANTY**

United States and Canada only – 3 years

Nextorage Corporation ("Nextorage"), solely for purchases made in the United States and Canada, warrants this product against defects in material or workmanship for the original owner and any subsequent end user owner(s) ("You" or "Your") for the time period set forth above as set forth herein.

#### **Pursuant to this Limited Warranty,**

Nextorage will, at its option, i) replace the product with a new or recertified/ refurbished product of the same (or similar) model ii) refund the purchase price upon confirmation of Your receipt or purchase record at the online store or retailer where You purchased the product. For purposes of this Limited Warranty, "recertified" or "refurbished" means a product or part that has been returned to its original specifications. In the event of a defect, these are Your exclusive remedies. Nextorage does not warrant that the operation of the product will be uninterrupted or error-free.

**Term:** For the time period set forth above from the original date of purchase of the product from the online store or retailer authorized by Nextorage to sell the product.

**This Limited Warranty covers** only the hardware components packaged with the product. It does not cover separate accessories, technical assistance for hardware or software usage and it does not cover any software products whether or not contained in the product, and other included content; any such software or other included content is provided "AS IS" unless expressly provided for in a separate written agreement.

In order to receive warranty service, the product must be returned according to the procedures of the online store where it was purchased. To obtain warranty service, please contact the customer service department of the online store where You purchased the product. Use of Your Personal Information. If You obtain service under this Limited Warranty, You authorize Nextorage to store, use and process information about the service provided to You and Your contact information (including Your name, phone number, address, and e-mail address). Nextorage may use this information to perform service under this Limited Warranty in accordance with its Privacy Policy, which can be found here[: https://](https://www.nextorage.net/en/privacy/) [www.nextorage.net/en/privacy/](https://www.nextorage.net/en/privacy/)

**Loss of Data:** Nextorage cannot guarantee that it will be able to refund or exchange any product under this Limited Warranty without risk to or loss of software or data. It is Your responsibility to remove or backup any removable media or parts, data, software or other materials You may have stored or preserved on Your product. It is likely that any media or parts, data, software, or other materials (like pictures, music, videos, etc.) will be lost or reformatted during service and Nextorage will not be responsible for any such damage or loss.

**Refund/Replacement Warranty:** This Limited Warranty shall apply to any replacement, recertified or refurbished product for the remainder of the original Limited Warranty period or for ninety (90) days from the replacement, whichever is longer. Any product replaced under this Limited Warranty will become the property of Nextorage. Any replacement recertified or refurbished product provided under this Limited Warranty may, at Nextorage's option, vary in color and/or cosmetic design from the original product and may not include any original engraving or similar customization/personalization.

**Exceptions:** Nextorage is not responsible for, and this Limited Warranty does not cover, any damage arising from a failure to operate the product within its intended uses, or otherwise follow the owner's manual and safety instructions relating to the product's use and installation. Nextorage is not responsible for any labor costs You may incur relating to service from service providers other than from an online store's Customer Service where the product was purchased. This Limited Warranty only covers product issues caused by defects in material or workmanship during ordinary consumer use. This Limited Warranty does not cover products purchased from sources other than authorized retailers or authorized online stores, or issues due to: (i) outdoor exposure and other acts of nature; (ii) power surges; (iii) accidental damage; (iv) abuse; (v) limitations of technology; (vi) cosmetic damage; (vii) contact with liquid, heat, humidity or perspiration, sand, smoke, or foreign materials; (viii) damage, malfunction and/or failure to the product resulting from use of parts or supplies not sold or authorized by Nextorage; (ix) damage, malfunction and/or failure to the product resulting from servicing not authorized or performed by Nextorage; (x) computer or internet viruses, bugs, worms, or Trojan Horses; (xi) malfunctions due to peripherals/accessories; (xii) modifications of or to any part of the product, including "rooting" or other modifications to control the behavior of the product or any factory installed operating system; (xiii) use of the product with constant or repetitive recording applications such as drive recorders, surveillance cameras, server applications, and constant playback applications such as digital signage, or industrial applications; or (xiv) any

product where the factory-applied serial number has been altered or removed from the product.

**LIMITATION ON DAMAGES:** Nextorage SHALL NOT BE LIABLE FOR ANY INCIDENTAL OR CONSEQUENTIAL DAMAGES FOR BREACH OF ANY EXPRESS OR IMPLIED WARRANTY OR CONDITION ON THIS PRODUCT. NOR SHALL RECOVERY OF ANY KIND AGAINST Nextorage BE GREATER THAN THE ORIGINAL PURCHASE PRICE OF THE PRODUCT FROM Nextorage OR AN AUTHORIZED ONLINE SHOP.

**DURATION OF IMPLIED WARRANTIES OR CONDITIONS:** EXCEPT TO THE EXTENT PROHIBITED BY APPLICABLE LAW, ANY IMPLIED WARRANTY OF MERCHANTIBILITY OR FITNESS FOR A PARTICULAR PURPOSE ON THIS PRODUCT IS LIMITED IN DURATION TO THE DURATION OF THIS LIMITED WARRANTY.

Some jurisdictions do not allow the exclusion or limitation of incidental or consequential damages, or allow limitations on how long an implied warranty lasts, so the above limitations or exclusions may not apply to You. This Limited Warranty gives You specific legal rights and You may have other rights which vary from jurisdiction to jurisdiction.

**For purchases made in the U.S.: Read the following Dispute Resolution/ Arbitration provision carefully. It details Your rights and instructions should a dispute related to the product arise.**

#### **What Happens If We Have A Dispute:**

Should a dispute or claim arise related to the product, Your purchase and/or use of the product, the terms of this Limited Warranty, or any service provided under the terms of this Limited Warranty (including any repair or replacement) ("Dispute"), You and Nextorage agree that the **Dispute** 

**shall be resolved exclusively through binding arbitration. YOU UNDERSTAND AND ACKNOWLEDGE THAT BY AGREEING TO ARBITRATION, YOU ARE GIVING UP THE RIGHT TO LITIGATE (OR PARTICIPATE IN AS A PARTY OR CLASS MEMBER) IN ANY DISPUTES IN COURT. You also agree that ANY DISPUTE RESOLUTION PROCEEDING WILL ONLY CONSIDER YOUR INDIVIDUAL CLAIMS, AND BOTH PARTIES AGREE NOT TO HAVE ANY DISPUTE HEARD AS A CLASS ACTION, REPRESENTATIVE ACTION, CONSOLIDATED ACTION, OR PRIVATE ATTORNEY GENERAL ACTION.** Despite the above, You have the right to litigate any Dispute on an individual basis in small claims court or other similar court of limited jurisdiction, to the extent the amount at issue does not exceed \$15,000, and as long as such court has proper jurisdiction and all other requirements (including the amount in controversy) are satisfied.

**Arbitration Instructions.** To begin Arbitration, either You or Nextorage must make a written demand to the other for arbitration. The Arbitration will take place before a single arbitrator. The arbitration will be administered in keeping with the Expedited Procedures of the Commercial Arbitration Rules and the Supplementary Proceedings for Consumer-Related disputes ("Rules") of the American Arbitration Association ("AAA"), when applicable and in effect when the claim is filed. You may get a copy of AAA's Rules by contacting AAA at (800) 778-7879 or visiting www.adr.org. The filing fees to begin and carry out arbitration will be shared between You and Nextorage, but in no event shall Your fees ever exceed the amount allowable by the special rules for Consumers Disputes provided for by AAA, at which point Nextorage will cover all additional administrative fees and expenses. This does not prohibit the Arbitrator from giving the winning party their fees and

expenses of the arbitration when appropriate pursuant to the Rules. Unless You and Nextorage agree differently, the arbitration will take place in the county and state where You live, and applicable federal or state law shall govern the substance of any Dispute during the arbitration. However, the Federal Arbitration Act, 9 U.S.C. § 1, et seq., will govern the arbitration itself and not any state law on arbitration. The Arbitrator's decision will be binding and final, except for a limited right of appeal under the Federal Arbitration Act.

**Opt-Out Instructions. IF YOU DO NOT WISH TO BE BOUND BY THE BINDING ARBITRATION PROVISION, THEN:** (1) You must notify Nextorage in writing within 30 days of the date that You purchased the product; (2) Your written notification must be mailed to Nextorage Corporation, Kawasaki-ekimae Tower Riverk 9F 12-1 Ekimaehoncho, Kawasaki-ku Kawasaki city Kanagawa 210-0007 Japan. AND (3) Your written notification must include (a) Your NAME, (b) Your ADDRESS, (c) the DATE You purchased the product, and (d) a clear statement that "YOU DO NOT WISH TO RESOLVE DISPUTES WITH Nextorage THROUGH ARBITRATION AND/OR BE BOUND BY THE CLASS ACTION WAIVER" Opting out of this dispute resolution procedure will not affect the coverage of the Limited Warranty in any way, and You will continue to enjoy the benefits of the limited warranty.

## **For the countries other than U.S.A. and Canada - 3 years\***

\* Warranty and product support valid for 3 years from the original date of purchase.

Nextorage Corporation ("Nextorage"), warrants this product against defects in material or workmanship for the original owner and any subsequent end user owner(s) ("You" or "Your") for the time period set forth above as set forth herein.

If this product is not functioning under the conditions and guidelines presented in the instruction manual, Nextorage will repair the product or replace it with an equivalent product, free of charge. Nextorage may, at its option, refund the product purchase price instead of repairing/replacing the product. Nextorage will take no responsibility or liability for any data loss/damage arising as a result of any defect or damage to the products. This warranty is valid only within the country/region where this product was originally purchased. In order to receive warranty service, the product must be returned according to the procedures of the store where it was purchased. To obtain warranty service, please contact the customer service department of the store where You purchased the product. Use of Your Personal Information. If You obtain service under this Limited Warranty, You authorize Nextorage to store, use and process information about the service provided to You and Your contact information (including Your name, phone number, address, and email address). Nextorage may use this information to perform service under this Limited Warranty in accordance with its Priv[acy Policy, which can](https://www.nextorage.net/en/privacy/) be found here: https:// [www.nextorage.net/en/privacy/](https://www.nextorage.net/en/privacy/)

**Exceptions:** Nextorage is not responsible for, and this Limited Warranty does not cover, any damage arising from a failure to operate the product within its intended uses, or otherwise follow the owner's manual and safety instructions relating to the product's use and installation. Nextorage is not responsible for any labor costs You may incur relating to service from service providers other than from an online store's Customer Service where the product was purchased. This Limited Warranty only covers product issues caused by efects in material or workmanship during ordinary consumer use. This Limited Warranty does not cover products purchased from sources other than authorized retailers or authorized online stores, or issues due to: (i) outdoor exposure and other acts of nature; (ii) power surges; (iii) accidental damage; (iv) abuse; (v) limitations of technology; (vi) cosmetic damage; (vii) contact with liquid, heat, humidity or perspiration, sand, smoke, or foreign materials; (viii) damage, malfunction and/or failure to the product resulting from use of parts or supplies not sold or authorized by Nextorage; (ix) damage, malfunction and/or failure to the product resulting from servicing not authorized or performed by Nextorage; (x) computer or internet viruses, bugs, worms, or Trojan Horses; (xi) malfunctions due to peripherals/accessories; (xii) modifications of or to any part of the product, including "rooting" or other modifications to control the behavior of the product or any factory installed operating system; (xiii) use of the product with constant or repetitive recording applications such as drive recorders, surveillance cameras, server applications, and constant playback applications such as digital signage, or industrial applications; or (xiv) any product where the factory-applied serial number has been altered or removed from the product.

## **For the Customers in the U.S.A**

NOT APPLICABLE IN CANADA, INCLUDING IN THE PROVINCE OF QUEBEC (POUR LES CONSOMMATEURS AUX ÉTATS-UNIS. NON APPLICABLE AU CANADA, Y COMPRIS LA PROVINCE DE QUÉBEC)

## **CAUTION**

You are cautioned that any changes or modifications not expressly approved in this manual could void your authority to operate this equipment.

### **Notes:**

- This equipment has been tested and found to comply with the limits for a Class B digital device, pursuant to Part 15 of the FCC Rules. These limits are designed to provide reasonable protection against harmful interference in a residential installation. This equipment generates, uses, and can radiate radio frequency energy and, if not installed and used in accordance with the instructions, may cause harmful interference to radio communications. However, there is no guarantee that interference will not occur in a particular installation. If this equipment does cause harmful interference to radio or television reception, which can be determined by turning the equipment off and on, the user is encouraged to try to correct the interference by one or more of the following measures:
	- Reorient or relocate the receiving antenna.
	- Increase the separation between the equipment and receiver.
	- Connect the equipment into an outlet on a circuit different from that to which the receiver is connected.

– Consult the dealer or an experienced radio/TV technician for help.

The information below is for the FCC related matters only.

Supplier's Declaration of Conformity Trade Name: Nextorage Model: NX-P2SExTB (x:alphanumeric character such as  $1,2,...,A,B,...$ Responsible Party: Violette Engineering Corporation Address: 313 Park Avenue Suite 300, Falls Church, VA 22046 USA [Mail: info@violetteengineering.com](mailto: info@violetteengineering.com)

### **Français**

### **Attention :**

**Tenir hors de portée des enfants. En cas d'ingestion, consulter immédiatement un médecin. Afin de réduire les risques d'incendie ou de décharge électrique,** 

**n'exposez pas cet appareil à la pluie ou à l'humidité.**

**Pour éviter toute électrocution, ne pas ouvrir le boîtier. Confier l'entretien à un technicien qualifié uniquement.**

**Veuillez lire attentivement ce manuel d'instructions pour garantir une utilisation sûre du produit.**

#### **Exigences de l'environnement d'exploitation**

- Veuillez consulter la dernière liste de compatibilité à l'URL suivante : [https://www.nextorage.net/en/](https://www.nextorage.net/en/compatibility/) compatibility/
- Le fonctionnement n'est pas garanti pour tous les périphériques.

## **Lors de l'utilisation de cet appareil sur un PC**

## **Installation**

- **1. Branchez le câble USB à un port USB de cet appareil.**
- **2. Branchez le câble USB à un port USB de l'ordinateur.**
- Soyez prudent lorsque vous manipulez cet appareil après une utilisation ou un accès prolongé car la surface risque d'être chaude.
- Si cet appareil n'est pas reconnu par le PC ou l'appareil hôte utilisé, retirez l'appareil, arrêtez ou redémarrez votre PC ou appareil hôte et essayez de rebrancher cet appareil.
- Le témoin LED clignote pendant le transfert de données. Ne retirez pas

cet appareil tant que le témoin clignote.

#### **Débranchement de cet appareil du PC**

Cette section indique comment débrancher cet appareil du PC lorsque le PC est allumé.

#### **Utilisateurs de PC Windows**

- **1. Cliquez sur « Retirer le périphérique en toute sécurité et éjecter le média » dans la zone de notification dans le coin inférieur droit du bureau.** Cet appareil actuellement raccordé au PC apparaît sur l'écran.
- **2. Cliquez sur cet appareil.**
- **3. Attendez que le message « Safe to Remove Hardware » apparaisse, puis débranchez le câble USB du PC.**

#### **Utilisateurs de macOS**

- **1. Tirez l'icône de cet appareil sur le bureau et déposez-la dans la [Corbeille].**
- **2. Une fois que l'icône a disparu du bureau, débranchez le câble USB du PC.**

## **Logiciel fourni (Memory Card File Rescue)**

\* Disponible pour NX-P2SE1TB, NX-P2SE2TB.

Téléchargez la version la plus récente à partir de l'adresse URL suivante <https://www.nextorage.net/en/mcfr/>

\* Pour plus de détails, veuillez vous reporter à la page Web ci-dessus.

## **Utilisation via connexion à la PlayStation 5**

#### **Formatage de cet appareil en tant que stockage étendu USB**

Avant d'utiliser cet appareil comme stockage étendu USB d'une console PS5 pour la première fois, formatez-le à l'aide de la procédure suivante.

#### **Remarques**

- Une fois cet appareil formaté, les données sauvegardées sur l'appareil seront supprimées. Effectuez une copie de sauvegarde si nécessaire.
- Ne débranchez jamais le câble USB et n'éteignez jamais la console PS5 pendant le formatage. Cela pourrait entraîner une défaillance.
- **1. Branchez cet appareil à un port USB à l'arrière de votre console PS5.**
- **2. Depuis l'écran d'accueil, allez dans [Paramètres] > [Stockage] > [Stockage étendu USB].**
- **3. Sélectionnez « Stockage portable » (cet appareil) parmi les périphériques affichés.**
- **4. Sélectionnez [Formater en tant que stockage étendu USB].**

#### **Déplacement des données entre l'appareil et le stockage de la console PS5**

Vous pouvez déplacer des données sauvegardées entre cet appareil et le stockage de la console PS5.

**1. Sélectionnez les données à déplacer de la [Bibliothèque de jeux], puis appuyez sur la touche Options de la manette.**

**2. Sélectionnez [Déplacer des jeux et applications] > [Déplacer].** Si le stockage SSD M.2 et le stockage étendu USB sont connectés, sélectionnez l'onglet [Éléments que vous pouvez déplacer vers un stockage étendu USB].

#### **Remarques**

- Il est impossible de jouer aux jeux PS5 qui ne sont pas sauvegardés sur le stockage de votre console PS5. Pour y jouer, copiez les données du jeu de votre stockage étendu USB vers le stockage de votre console PS5. Les jeux portant l'étiquette [Stockage étendu USB] dans l'onglet [Votre collection] de la [Bibliothèque de jeux] sont uniquement sauvegardés sur le stockage étendu USB. Sélectionnez le jeu à copier, appuyez sur la touche Options, puis sélectionnez [Copier].
- Vous pouvez jouer à des jeux PS4 directement depuis le stockage étendu USB.

#### **Pour télécharger automatiquement les jeux PS4 sur cet appareil**

Les jeux PS4 peuvent être installés directement sur le stockage étendu USB.

Depuis l'écran d'accueil, allez dans [Paramètres] > [Stockage] > [Emplacement d'installation], puis définissez l'emplacement d'installation.

#### **Suppression des données de cet appareil**

Si des données ne vont pas être utilisées, supprimez-les à l'aide de la procédure suivante.

- **1. Depuis l'écran d'accueil, allez dans [Paramètres] > [Stockage].**
- **2. Sélectionnez [Stockage étendu USB] > [Jeux et applications].**
- **3. Sélectionnez l'onglet [Supprimer un contenu].**
- **4. Sélectionnez les données à supprimer, puis sélectionnez [Supprimer].**

### **Retrait de cet appareil**

Avant de retirer cet appareil, assurezvous que votre console PS5 est éteinte.

Si vous souhaitez retirer cet appareil tandis que votre console PS5 est allumée, effectuez le retrait à l'aide de la procédure suivante.

- **1. Sélectionnez [Paramètres] > [Stockage] > [Stockage étendu USB] > [Retirer en toute sécurité de la PS5].**
- **2. Débranchez cet appareil de votre console PS5.**

Pour utiliser cet appareil à nouveau, branchez-le à un port USB situé à l'arrière de votre console PS5.

#### **Formatage de cet appareil (retrait ou réinitialisation) sur une console PS5**

Vous pouvez formater le lecteur lorsque vous ne souhaitez plus utiliser cet appareil en tant que stockage étendu USB pour votre console PS5.

#### **Remarques**

- Une fois le lecteur formaté, toutes les données sauvegardées sur cet appareil seront effacées. Effectuez une copie de sauvegarde si nécessaire.
- Ne débranchez jamais le câble USB et n'éteignez jamais la console PS5 pendant le formatage. Cela pourrait entraîner une défaillance.
- **1. Allez dans [Paramètres] > [Stockage] > [Stockage étendu USB].**

**2. Sélectionnez [...] (Plus) > [Formater en exFAT].**

## **Utilisation via connexion à la PlayStation 4**

## **Formatage de cet appareil en tant que stockage étendu**

Avant d'utiliser cet appareil pour la première fois comme stockage étendu d'un système PS4, formatez-le à l'aide de la procédure suivante.

#### **Remarques**

- Une fois cet appareil formaté, les données sauvegardées sur cet appareil seront supprimées. Effectuez une copie de sauvegarde si nécessaire.
- Ne débranchez jamais le câble USB et n'éteignez jamais le système PS4 pendant le formatage. Cela pourrait entraîner une défaillance.
- **1. Branchez cet appareil à un port USB de votre système PS4.**
- **2. Depuis l'écran d'accueil, allez dans [Paramètres] > [Périphériques] > [Périphériques de stockage USB].**
- **3. Sélectionnez « Stockage portable » (cet appareil) parmi les périphériques affichés.**
- **4. Sélectionnez [Formater en tant que stockage étendu].**

### **Changement d'emplacement d'installation**

Pour changer l'emplacement d'installation de vos jeux, définissez l'emplacement où vous souhaitez les sauvegarder à l'aide de la procédure suivante.

#### **Remarques**

Vous ne pouvez pas changer l'emplacement d'installation pendant le téléchargement d'un jeu.

- **1. Depuis l'écran d'accueil, allez dans [Paramètres] > [Stockage], puis appuyez sur la touche OPTIONS de la manette.**
- **2. Sélectionnez [Emplacement d'installation de l'application] > [Stockage étendu].**

#### **Déplacement des données entre l'appareil et le stockage du système PS4**

Vous pouvez déplacer des données sauvegardées entre cet appareil et le stockage du système PS4.

#### **Remarques**

- Si les données d'un même jeu sont sauvegardées à la fois sur le stockage du système et le stockage étendu, ce dernier ne peut pas être utilisé, sauf si les données de l'un des stockages sont supprimées.
- Vous pouvez installer des extensions sur le stockage étendu, même si les données relatives au jeu sont sauvegardées sur le stockage du système.
- **1. Depuis l'écran d'accueil, allez dans [Paramètres] > [Stockage].**
- **2. Sélectionnez le stockage où sont sauvegardées les données à déplacer, puis sélectionnez [Applications].**
- **3. Appuyez sur la touche OPTIONS puis sélectionnez [Déplacer vers le stockage étendu] ou [Déplacer vers le stockage système].**
- **4. Cochez les données que vous souhaitez déplacer, puis sélectionnez [Déplacer].**

## **Retrait de cet appareil**

Avant de retirer cet appareil, assurezvous que votre système PS4 est éteint.

Si vous souhaitez retirer cet appareil tandis que votre système PS4 est allumé, utilisez l'une des méthodes suivantes.

- **Depuis le menu rapide, sélectionnez [Son/Périphériques] > [Arrêter l'utilisation du stockage étendu].**
- **Sélectionnez cet appareil dans [Paramètres] > [Périphériques] > [Périphériques de stockage USB], puis sélectionnez [Ne plus utiliser ce stockage étendu].**

Pour utiliser cet appareil à nouveau, branchez-le à un port USB situé à l'arrière de votre système PS4.

La méthode pour connecter la PlayStation a été confirmée en avril 2023. Pour les détails, consultez la page d'assistance PlayStation officielle.

## **Précautions d'utilisation**

Cet appareil est un instrument de précision. Les données sauvegardées peuvent être perdues à la suite d'une panne. Pour vous protéger contre toute panne, sauvegardez régulièrement les données de cet appareil sur un autre support. Nextorage ne peut en aucun cas réparer, restaurer les données enregistrées ou en restituer des copies.

De plus, Nextorage décline toute responsabilité quant aux dommages ou pertes des données enregistrées, quelle qu'en soit la cause.

- Notez les points suivants si d'autres dispositifs USB sont utilisés lorsque cet appareil est raccordé à un autre appareil.
	- La vitesse de transfert de cet appareil peut être ralentie.
	- Vous ne pourrez peut-être pas utiliser cet appareil s'il est raccordé à un autre appareil par un concentrateur USB. Le cas échéant, raccordez cet appareil directement au port USB de l'autre appareil
- Ne raccordez pas cet appareil avec un câble USB inadéquat, car la prise pourrait être endommagée.
- Ne débranchez pas cet appareil de l'autre appareil pendant l'inscription, la lecture ou la suppression de données. Ne frappez pas, ne pliez pas, ne laissez pas tomber, ne mouillez pas et n'exercez pas de force excessive sur cet appareil. Ceci pourrait altérer les données.
- Si cet appareil est encore raccordé au PC dans les situations suivantes, le PC risque de ne pas fonctionner correctement.
	- Lorsque vous démarrez ou redémarrez le PC.
	- Lorsque le PC se met en veille ou en hibernation, ou revient de l'une

ou l'autre.

Débranchez cet appareil du PC avant d'effectuer ces opérations.

- Il est fortement recommandé de sauvegarder régulièrement les données inscrites sur cet appareil.
- La couverture de garantie de ce produit se limite au disque SSD externe lui-même, lors d'une utilisation normale respectant les directives du présent mode d'emploi avec les accessoires inclus avec cet appareil et avec un des systèmes d'exploitation mentionnés ou recommandés. Les services offerts par la société, par exemple l'assistance à l'utilisateur, sont également limités par ces conditions.
- Les données du SSD peuvent ne pas être complètement effacées par le formatage ou la suppression à l'aide des fonctions de votre équipement. Lors du transfert ou de la mise au rebut du SSD, il vous incombe de prendre une mesure pour les données, par exemple en utilisant un logiciel spécial d'effacement des données ou en détruisant physiquement le SSD.

**Nextorage décline toute responsabilité en cas d'endommagement ou de perte des données enregistrées.**

#### **Manipulation de cet appareil**

- N'utilisez pas et ne rangez pas cet appareil aux endroits suivants. Sinon, cet appareil ne fonctionnera pas correctement.
	- Endroit extrêmement chaud, froid ou humide Ne laissez jamais cet appareil exposé à une température élevée, comme en plein soleil, près d'un appareil de chauffage ou à l'intérieur d'une voiture, toutes vitres closes. Sinon, il risque de ne plus fonctionner ou de se déformer.
	- Endroit mal ventilé

– Endroit poussiéreux ou humide

## **Haute température de cet appareil**

Lorsque vous utilisez cet appareil, son coffret devient chaud. Ceci est normal. Selon l'état de fonctionnement, sa température peut monter jusqu'à 40 °C, voire plus. Il est possible de se brûler si l'on touche trop longtemps le coffret dans cet état.

Pour plus d'informations sur le fonctionnement et l'assistance, reportez-vous à l'URL suivante. [https://www.nextorage.net/en/](https://www.nextorage.net/en/support/) support/

## **Spécifications**

Interface\* USB 10Gbps USB 20Gbps Dimensions (Environ) Cet appareil uniquement :  $66$  mm  $\times$  9 mm  $\times$  40 mm  $(2<sup>5</sup>/<sub>8</sub>$  po.  $\times$  <sup>3</sup>/<sub>8</sub> po.  $\times$  1<sup>5</sup>/<sub>8</sub> po.)  $(L \times H \times P)$ , hors parties saillantes) Environnement d'exploitation Température : 0 °C à 40 °C (32 °F à 104 °F) (sans condensation) Environnement d'entreposage Température : –20 °C à +60 °C (–4 °F à +140 °F) (sans condensation)

Éléments inclus : Câble USB Type-C à USB Type-C (30 cm) (1) Câble USB Type-C à USB Standard-A (30 cm) (1) Housse de transport (1)

\* Pour connecter via USB 10Gbps, USB 20Gbps, cet appareil doit être utilisé avec des périphériques compatibles SuperSpeed USB 10Gbps (USB 3.2 Gen 2), SuperSpeed USB 20Gbps (USB 3.2 Gen 2x2).

La conception et les spécifications sont sujettes à modification sans préavis.

## **Marques commerciales**

- USB Type-C® et USB-C® sont des marques commerciales de USB Implementers Forum.
- Windows est une marque déposée et/ou des marques commerciales de Microsoft Corporation aux États-Unis et/ou dans d'autres pays.
- macOS est une marque déposée et/ ou des marques commerciales de Apple Inc. aux États-Unis et dans d'autres pays.
- « PlayStation », « PS5 » et « PS4 » sont des marques deposees ou des marques commerciales de Sony Interactive Entertainment Inc.
- Tous les autres noms de systèmes et de produits mentionnés dans ce mode d'emploi sont des marques commerciales ou des marques déposées de leurs sociétés respectives. Les marques ™ et ® ne sont pas mentionnées dans ce mode d'emploi.

## **GARANTIE LIMITÉE**

É.-U. et Canada uniquement – 3 ans Nextorage Corporation (« Nextorage »), exclusivement pour les achats effectués aux États-Unis et au Canada, garantit ce produit contre les défauts de matériaux ou de fabrication pour le propriétaire d'origine et tous les propriétaires utilisateurs finaux suivants (« Vous » ou « Vos ») pendant la période définie ci-dessus et comme indiqué dans les présentes.

**Conformément à cette Garantie** 

**limitée,** Nextorage, à son gré, i) remplacera le produit par un produit neuf ou recertifié/remis en état du même modèle (ou similaire) ii) remboursera le prix d'achat après confirmation de votre reçu ou de votre relevé d'achat dans la boutique virtuelle ou chez le détaillant où vous avez acheté le produit. Aux fins de la présente Garantie limitée, les termes « recertifié » ou « remis en état » désignent un produit ou une pièce qui a retrouvé ses spécifications d'origine. En cas de défaut, ce sont Vos recours exclusifs. Nextorage ne garantit pas le fonctionnement ininterrompu ou sans erreur du produit.

**Modalité :** Pendant la période définie ci-dessus à compter de la date d'achat d'origine du produit auprès d'une boutique virtuelle ou d'un détaillant autorisé par Nextorage à vendre le produit.

#### **Cette Garantie limitée couvre**

uniquement les composants matériels emballés avec le produit. Elle ne couvre pas les accessoires séparés, l'assistance technique pour l'utilisation du matériel ou du logiciel et elle ne couvre pas les produits logiciels contenus ou non dans le produit, et tout autre contenu inclut ; tout logiciel ou autre contenu inclut est fourni « EN

L'ÉTAT » sauf indication contraire conformément à un contrat écrit séparément.

Pour bénéficier du service de garantie, le produit doit être retourné conformément aux procédures de la boutique virtuelle où il a été acheté. Pour obtenir un service de garantie, veuillez contacter le service client de la boutique virtuelle où vous avez acheté le produit.

Utilisation de vos informations personnelles. Si vous obtenez un service dans le cadre de cette Garantie limitée, vous autorisez Nextorage à stocker, utiliser et traiter les informations concernant le service qui vous a été fourni et vos coordonnées (y compris votre nom, votre numéro de téléphone, votre adresse et votre adresse e-mail). Nextorage peut utiliser ces informations pour effectuer le service dans le cadre de cette Garantie limitée, conformément à sa politique de confidentialité, qui peut être consultée ici [: https://](https://www.nextorage.net/en/privacy/) [www.nextorage.net/en/privacy/](https://www.nextorage.net/en/privacy/)

**Perte de données :** Nextorage ne peut pas garantir qu'elle sera en mesure de rembourser ou d'échanger tout produit dans le cadre de cette Garantie limitée sans risque ou perte de logiciel ou de données. Il relève de votre responsabilité de retirer ou sauvegarder tout média ou toute pièce amovible, toutes données, tout logiciel ou autre matériel stocké ou conservé sur votre produit. Il est probable que tout média ou toute pièce, toutes données, tout logiciel ou autre matériel (comme des images, de la musique, des vidéos, etc.) soit perdu ou reformaté pendant le service et Nextorage ne pourra être tenue pour responsable dudit dommage ou de ladite perte.

#### **Garantie de remboursement/**

**remplacement :** Cette Garantie limitée s'applique à tout produit de remplacement, recertifié ou remis en état pendant la période restante de la Garantie limitée d'origine ou pour une période de quatre-vingt-dix (90) jours, la plus longue date étant celle retenue. Tout produit remplacé au titre de ladite Garantie limitée sera la propriété de Nextorage. Tout produit de remplacement, recertifié ou remis en état fourni au titre de ladite Garantie limitée peut, au gré de Nextorage, être de couleur et/ou d'aspect différent par rapport au produit d'origine et peut ne pas inclure de gravure d'origine ou une personnalisation similaire.

**Exceptions :** Nextorage n'est pas responsable de, et ladite Garantie limitée ne couvre pas, tout dommage survenu suite à une utilisation du produit ne respectant pas ses utilisations prévues, ou autrement le non-respect du manuel du propriétaire et des consignes de sécurité se rapportant à l'utilisation et à l'installation du produit. Nextorage n'est pas responsable des coûts de main d'œuvre que vous pourriez encourir en relation avec un service provenant de fournisseurs de services autres que le service client d'une boutique virtuelle où le produit a été acheté. Ladite Garantie limitée couvre uniquement les dommages causés au produit par des défauts de matériaux ou de fabrication pendant son utilisation normale par le client. Ladite Garantie limitée ne couvre pas les produits achetés auprès de sources autres que les détaillants autorisés ou les boutiques virtuelles autorisées, ou les dommages causés par : (i) une exposition extérieure et d'autres actes de la nature ; (ii) les surtensions ; (iii) un dommage accidentel ; (iv) un abus ; (v) les limites de la technologie ; (vi) un dommage cosmétique ; (vii) le contact avec un liquide, la chaleur, l'humidité ou la sueur, le sable, la fumée ou des matériaux étrangers ; (viii) l'utilisation de pièces ou d'accessoires non vendus ou autorisés par Nextorage ; (ix) l'entretien non autorisé ou non exécuté par Nextorage ou un centre de service autorisé Nextorage ; (x) les virus informatiques ou circulant sur Internet, les bogues, les vers ou les chevaux de Troie ; (xi) les dysfonctionnements dus à des périphériques/accessoires ; (xii) les modifications apportées à une pièce du produit, incluant l'enracinement ou toute autre modification visant à contrôler le comportement du produit ou tout système d'exploitation installé à l'usine ; (xiii) l'utilisation du produit avec des applications d'enregistrement constant ou répétitif comme des enregistreurs de disque, des caméras de surveillance, des applications de serveur, et des applications de lecture constante telles que l'affichage dynamique, ou des applications industrielles ; ou (xiv) tout produit dont le numéro de série appliqué à l'usine a été altéré ou retiré du produit.

#### **LIMITATIONS DES DOMMAGES-**

**INTÉRÊTS :** Nextorage NE PEUT PAS ÊTRE TENUE RESPONSABLE DES DOMMAGES ACCESSOIRES OU CONSÉCUTIFS RÉSULTANT DE L'INEXÉCUTION D'UNE GARANTIE EXPRESSE OU IMPLICITE OU D'UNE CONDITION SUR CE PRODUIT. TOUT RECOUVREMENT DE Nextorage NE POURRA PAS EXCÉDER LE PRIX D'ACHAT D'ORIGINE DU PRODUIT VENDU PAR Nextorage OU UNE BOUTIQUE VIRTUELLE AUTORISÉE.

**DURÉE DES GARANTIES OU DES CONDITIONS IMPLICITES :** SAUF DANS LA MESURE OÙ CELA EST INTERDIT PAR LA LOI EN VIGUEUR, TOUTE GARANTIE IMPLICITE DE VALEUR MARCHANDE OU D'ADAPTATION À UN USAGE PARTICULIER SUR CE PRODUIT EST LIMITÉE À LA DURÉE DE LADITE GARANTIE LIMITÉE.

Certaines juridictions n'autorisent pas l'exclusion ou la limitation des dommages accessoires ou consécutifs, ou autorisent les limitations de durée d'une garantie

implicite, ainsi les limitations ou exclusions ci-dessus peuvent ne pas s'appliquer à vous. Ladite Garantie limitée vous octroie des droits spécifiques reconnus par la loi et vous pouvez bénéficier d'autres droits qui varient d'une juridiction à une autre.

**Pour les achats effectués aux États-Unis : Lisez attentivement la clause de résolution/d'arbitrage des litiges suivante. Vos droits et les étapes à suivre en cas de litige lié au produit y sont détaillés.**

**Que se passe-t-il en cas de litige :** En cas de litige ou de réclamation lié(e) au produit, à votre achat et/ou à l'utilisation du produit, aux clauses de ladite Garantie limitée, ou à un service fourni conformément aux conditions de ladite Garantie limitée (incluant une réparation ou un remplacement) (« Litige »), vous et Nextorage acceptez que **le litige soit résolu exclusivement à travers un arbitrage exécutoire. VOUS COMPRENEZ ET RECONNAISSEZ QU'EN ACCEPTANT L'ARBITRAGE VOUS AVEZ LE DROIT D'INTENTER UNE ACTION EN JUSTICE POUR (OU DE PARTICIPER EN TANT QUE PARTIE OU MEMBRE DU RECOURS À) LA RÉSOLUTION DES LITIGES DEVANT UN TRIBUNAL. Vous acceptez également que TOUTE PROCÉDURE DE RÈGLEMENT DES DIFFÉRENDS CONSIDÈRERA UNIQUEMENT VOS REVENDICATIONS INDIVIDUELLES, ET LES DEUX PARTIES ACCEPTENT QU'UN LITIGE NE SOIT PAS ENTENDU COMME UN RECOURS COLLECTIF OU UN RECOURS DU PROCUREUR GÉNÉRAL.** Malgré les indications ci-dessus, vous avez le droit d'intenter une action en justice de manière individuelle devant la Cour des petites créances ou une Cour similaire à la compétence limitée, dans la mesure où le montant en question n'excède pas 15 000 \$, et aussi longtemps que la dite Cour soit compétente et que toutes les autres

exigences (incluant le montant en litige) soient satisfaites.

**Consignes d'arbitrage.** Pour commencer l'arbitrage, vous ou Nextorage devez faire une demande d'arbitrage écrite à l'autre partie. L'arbitrage aura lieu devant un seul arbitre. L'arbitrage sera géré en suivant les Procédures accélérées des Règles d'arbitrage commercial et les Procédures additionnelles (les « Règles ») de l'association américaine d'arbitrage (« AAA ») pour les différends de consommateur, si elles sont applicables et en vigueur au moment où la réclamation est traitée. Vous pouvez demander une copie des Règles de l'AAA en contactant l'AAA au (800) 778-7879 ou en visitant le site Web www.adr.org. Les droits de dépôt pour commencer et mener l'arbitrage seront partagés entre vous et Nextorage, mais vos frais ne devront en aucun cas excéder le montant permis par les règles spécifiques de l'AAA pour les Différends de consommateur, après quoi Nextorage couvrira tous les frais administratifs et dépenses additionnels. Ce paragraphe n'interdit pas à l'arbitre de restituer à la partie ayant obtenu gain de cause les frais et dépenses qu'elle a engagées dans l'arbitrage lorsque les Règles le permettent. Sauf si Nextorage et vous en conveniez autrement, l'arbitrage aura lieu dans le pays et l'État où vous vivez, et la loi fédérale ou d'État applicable régira le fond du différend pendant l'arbitrage. Cependant, la Loi sur l'arbitrage fédéral 9 U.S.C. § 1, et seq., régira l'arbitrage et non une quelconque loi d'État sur l'arbitrage. La décision de l'arbitre sera obligatoire et définitive, sauf dans le cadre d'un droit d'appel limité conformément à la Loi sur l'arbitrage.

**Consignes d'exclusion. SI VOUS NE SOUHAITEZ PAS ÊTRE CONTRAINT PAR LA CLAUSE D'ARBITRAGE OBLIGATOIRE, ALORS :** (1) Vous devez en informer Nextorage par écrit dans

les 30 jours à compter de la date d'achat du produit ; (2) Votre notification écrite doit être envoyée par courrier à Nextorage Corporation, Kawasaki-eki-mae Tower Riverk 9F 12-1 Ekimaehoncho, Kawasaki-ku Kawasaki city Kanagawa 210-0007 Japon ; ET (3) Votre notification écrite doit inclure (a) votre NOM (b) votre ADRESSE, (c) la DATE d'achat du produit, et (d) une déclaration claire stipulant que « VOUS NE SOUHAITEZ PAS RÉSOUDRE LES DIFFÉRENDS AVEC Nextorage À TRAVERS L'ARBITRAGE ET/OU ÊTRE CONTRAINT PAR LA RENONCIATION À INITIER OU PARTICIPER À UN RECOURS COLLECTIF ».

Décider de ne pas adhérer à cette procédure de résolution des différends n'affectera en aucun cas la couverture de la Garantie limitée et vous continuerez à bénéficier des avantages de la garantie limitée.

### 中文 (简)

#### 警告:

请将本品放在儿童接触不到的地方。如 果吞食,立即请医生救治。 为减少发生火灾或触电的危险,请勿让 本装置淋雨或受潮。 为防止触电,请勿打开机盖。维修只能 由有资格的人员进行。 请仔细阅读本操作指南,以确保安全使

#### 操作环境要求

用本产品。

- 请通过下列 URL 查看最新的兼容列 表: [https://www.nextorage.net/en/](https://www.nextorage.net/en/compatibility/) compatibility/
- 无法保证对所有设备都能正常操作。

## 在电脑上使用本装置 时

#### 安装

- 1. 将 USB 电缆连接到本装置的 USB 端口。
- 2. 将 USB 电缆连接到电脑上的 USB 端口。
- 在长时间使用本装置后请务必小心操 作,因为装置表面可能会很烫。
- 如果您正在使用的电脑或主设备未识 别本装置,请移除本装置,关闭或重 新启动电脑或主设备,然后再次尝试 插入本装置。
- 进行数据传输时,LED指示灯会闪烁。 请勿在指示灯闪烁时移除本装置。

### 从电脑上断开本装置

本节介绍在开启电脑的情况下从电脑上 断开本装置的步骤。

#### **Windows** 电脑用户

1. 在桌面右下角的通知区域中单击 " 安 全删除硬件并弹出媒体 "。

屏幕上将显示当前连接至电脑的本装 置。

- 2. 单击本装置。
- 3. 稍候片刻,直至显示信息 "Safe to Remove Hardware",然后从电脑上 断开 USB 线。

#### **macOS** 用户

- 1. 将桌面上本装置的图标拖放至 [ 废纸 篓 ] 中。
- 2. 当图标从桌面消失后,从电脑断开 USB 线。

## 随附软件 (**Memory Card File Rescue**)

\*适用于 NX-P2SE1TB、 NX-P2SE2TB。

从下列 URL 下载最新软件 <https://www.nextorage.net/zh/mcfr/> \*有关详细信息,请参阅上述网页。

## 通过连接到 **PlayStation 5** 使用

## 将本装置格式化为 **USB** 扩展存储

首次将本装置用作 PS5 主机的 USB 扩展 存储时,请按照以下步骤进行格式化。

#### 注意

- 格式化本装置时,装置上保存的数据 会被删除。如有必要,请进行备份。
- 在格式化期间,切勿断开 USB 电缆或 关闭 PS5 主机。否则可能导致故障。
- 1. 将本装置连接到 PS5 主机背面的 USB 端口。
- 2. 从主屏幕进入 [ 设定 ] > [ 存储 ] > [USB 扩展存储 ]。
- 3. 从显示的设备中选择 " 移动存储器 " (本装置)。
- 4. 选择 [ 格式化为 USB 扩展存储 ]。

#### 在本装置和 **PS5** 主机存储器之间 移动数据

可以在本装置和 PS5 主机存储器之间移 动保存的数据。

- 1. 从 [ 游戏库 ] 中选择要移动的数据, 然后在控制器上按下选项键。
- 2. 选择 [ 移动游戏和应用程序 ] > [ 移动 ]。 如果连接了 M.2 固态硬盘存储和 USB 扩展存储, 请选择 [ 可移动到 USB 扩展存储的项目 ] 选项卡。

#### 注意

- 只要PS5游戏未保存在PS5主机存储器 中, 便无法玩 PS5 游戏。若要玩游 戏,请将游戏数据从 USB 扩展存储复 制回 PS5 主机存储器。在 [ 游戏库 ] 的 [ 您的收藏 ] 选项卡上, 标记为 [USB 扩展存储 ] 的游戏只会保存在 USB 扩 展存储中。选择要复制回去的游戏, 按下选项键,然后选择 [ 复制 ]。
- 可以直接通过USB扩展存储来玩PS4游 戏。

#### 自动将 **PS4** 游戏下载到本装置

PS4 游戏可以直接安装在 USB 扩展存储 中。

从主屏幕进入 [ 设置 ] > [ 存储 ] > [ 安装 位置 1, 然后选择安装位置。

#### 删除本装置上的数据

如果存储了不会再用到的数据,请按照 以下步骤将其删除。

- 1. 从主屏幕进入 [ 设定 ] > [ 存储 ]。
- 2. 选择 [USB 扩展存储 ] > [ 游戏和应用 程序 ]。
- 3. 选择 [ 删除内容 ] 选项卡。
- 4. 选择要删除的数据, 然后选择 [ 删 除 ]。

#### 移除本装置

移除本装置之前,请确保 PS5 主机已关 闭。

如果要在 PS5 主机打开期间移动本装 置,请按照以下步骤将其移除。

- 1. 选择 [ 设定 ] > [ 存储 ] > [USB 扩展存 储 ] > [ 从 PS5 中安全移除 ]。
- 2. 断开本装置与 PS5 主机的连接。

如果要再次使用本装置,请将本装置连 接到 PS5 主机背面的 USB 端口。

#### 在 **PS5** 主机上格式化 (删除或擦 除)本装置

如果不再将本装置用作 PS5 主机的 USB 扩展存储驱动器,可以格式化驱动器。

#### 注意

- 格式化驱动器时,本装置上保存的所 有数据都会被擦除。如有必要,请进 行备份。
- 在格式化期间,切勿断开 USB 电缆或 关闭 PS5 主机。否则可能导致故障。
- 1. 进入 [ 设定 ] > [ 存储 ] > [USB 扩展存 储 ]。
- 2. 选择 [...] (更多) > [ 格式化为 exFAT]。

## 通过连接到 **PlayStation 4** 使用

### 将本装置格式化为扩展存储器

首次将本装置用作 PS4 系统的外部存储 器时,请按照以下步骤进行格式化。

#### 注意

- 格式化本装置时,装置上保存的数据 会被删除。如有必要,请进行备份。
- 在格式化期间,切勿断开 USB 电缆或 关闭 PS4 系统。否则可能导致故障。
- 1. 将本装置连接到 PS4 系统的 USB 端 口。
- 2. 从主屏幕进入 [ 设置 ] > [ 设备 ] > [USB 存储设备 ]。
- 3. 从显示的设备中选择 " 移动存储器 " (本装置)。
- 4. 选择 [ 格式化为扩展存储器 ]。

#### 更改安装位置

要更改游戏的安装位置,请按照以下步 骤指定要用于保存的位置。

#### 注意

无法在下载游戏期间更改安装位置。

- 1. 从主屏幕进入 [ 设置 ] > [ 存储 ], 然 后按下控制器上的选项键。
- 2. 选择 [ 应用程序的安装位置 ] > [ 扩展 存储器 ]。

#### 在本装置和 **PS4** 系统存储器之间 移动数据

可以在本装置和 PS4 系统存储器之间移 动保存的数据。

### 注意

- 如果同一游戏的数据同时保存在系统 存储器和扩展存储器中,除非删除其 中一个存储器内的数据,否则无法使 用扩展存储器。
- 即使相关游戏数据保存在系统存储器 中,也可以将插件安装到扩展存储 器。
- 1. 从主屏幕进入 [ 设置 ] > [ 存储 ]。
- 2. 选择保存着待移动数据的存储器,然 后选择 [ 应用程序 ]。
- 3. 按下选项键,然后选择 [ 移动至扩展 存储器 ] 或 [ 移动至主机存储器 ]。
- 4. 勾选要移动的数据,然后选择 [ 移 动 ]。

#### 移除本装置

移除本装置之前,请确保 PS4 系统已关 闭。

如果要在 PS4 系统打开时期间移动本装 置,请按照以下一个步骤操作。

- 在快速菜单上选择[声音与周边设备] > [ 停止使用扩展存储器 ]。
- 在[设置] > [设备] > [USB存储设备]中 选择本装置,然后选择 [ 停止使用此 扩展存储器 ]。

如果要再次使用本装置,请将本装置连 接到 PS4 系统的 USB 端口。

连接 PlayStation 的方法已于 2023 年 4 月 得到确认。有关详细信息,请参阅 PlayStation 的官方支持页面。

## 使用须知

本装置属精密设备。保存的数据可能会 因突发故障而丢失。为了预防可能的故 障,请定期将本装置上的数据保存到其 他地方。 Nextorage 在任何情况下均不负 责所记录内容的维修、恢复或复制工 作。

此外, Nextorage 对于因任何原因而导致 记录数据的损坏或丢失概不负责。

- 在本装置与设备相连的情况下使用其 他 USB 设备时, 请注意以下几点:
	- 本装置的传输速度可能会降低。
	- 如果是通过 USB 集线器连接到设备 上,则可能无法使用本装置。在这 种情况下,请重新将本装置直接连 接到设备的 USB 接口上。
- 切勿向本装置上连接错误的 USB 线, 否则可能会损坏插孔。
- 在写入、读取或删除数据的过程中, 切勿从设备上移除本装置。切勿撞 击、弯折、摔落、弄湿本装置或对本 装置施加过大的力。否则可能会损坏 数据。
- 在下列情况下,如果本装置仍连接在 电脑上,则电脑可能无法正常操作。
	- 启动或重新启动电脑时。
	- 电脑进入睡眠或冬眠模式,或从上 述模式恢复时。 在执行上述操作之前,请先将本装 置从电脑上断开。
- 强烈建议您定期备份本机上写入的数 据。
- 我们的产品担保仅限于外置固态驱动 器本身,且要遵守这些使用说明书, 使用本机附带的附件,在指定或推荐 的系统环境下正常使用。本公司提供 的服务,如用户支持,也受这些限 制。
- 使用设备的功能进行格式化或删除 时,可能无法完全擦除固态硬盘中的 数据。转让或处理固态硬盘时,必须 采取措施确保数据安全,如使用特殊 数据擦除软件或物理销毁固态硬盘。

Nextorage 对任何记录数据的损坏或 丢失概不负责。

#### 处理本装置

- 不要在以下场所中使用或存放本装 置。否则可导致本装置故障。
	- 非常热、非常冷或非常湿的地方 切勿将本装置暴露在高温环境中, 如直射的阳光下、加热器附近或夏 天封闭的车厢内。否则可导致本装 置故障或变形。
	- 通风差的地方
	- 多尘或潮湿的地方

#### 本装置的高温特性

使用本装置时,本装置的主体部分会变 热。这并非故障。取决于操作状态,其 温度可能升高至 40 ℃或以上。在这种情 况下长时间触摸本装置可导致低温灼伤。

有关操作详情及与支持有关的信息,请 参阅以下 URL:

<https://www.nextorage.net/zh/support/>

#### 规格

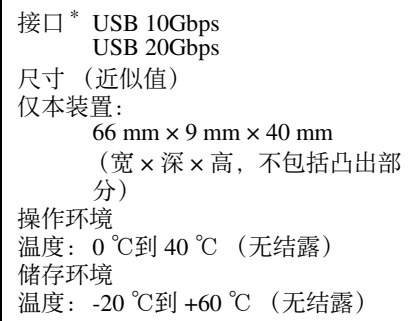

包含的物品:

USB Type-C to USB Type-C  $\frac{4}{30}$  (30 cm) (1) USB Type-C to USB Standard-A线 (30 cm) (1) 携带袋 (1)

\* 要通过 USB 10Gbps, USB 20Gbps 进行 连接, 此设备必须与 SuperSpeed USB 10Gbps (USB 3.2 Gen 2), SuperSpeed USB 20Gbps (USB 3.2 Gen 2x2) 兼容设 备一起使用。

设计或规格如有变动,恕不另行通知。

产品中有害物质的名称及含量

## 商标

- USB Type-C<sup>®</sup> 和 USB-C® 是 USB Implementers Forum 的商标。
- Windows 是 Microsoft Corporation 在美 国和 / 或其他国家或地区的注册商标 和 / 或商标。
- macOS 是 Apple Inc. 在美国和其他国家 或地区的注册商标。
- "PlayStation"、"PS5"和"PS4"均为Sony Interactive Entertainment Inc. 的注册商 标或商标。
- 上述操作说明中所提及的其他所有系 统名称及产品名称均为其各自开发公 司的商标或注册商标。这些操作说明 中未一一显示 ™ 及 ® 标记。

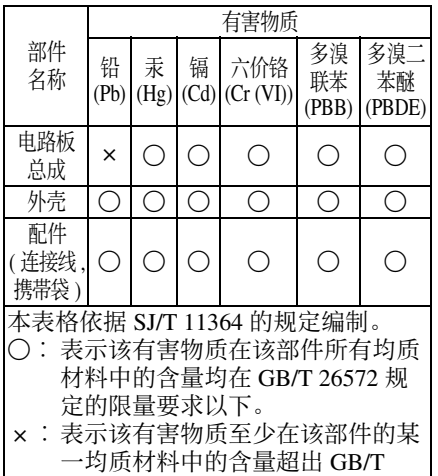

为避免造成环境污染,请将废弃产品按 照当地法律法规要求进行处置。

26572 规定的限量要求。

产品名称 : 移动固态硬盘<br>型号· NX-P2SE1TB

NX-P2SE1TB, NX-P2SE2TB, NX-P2SE4TB

- 商品产地:请参考包装
- 生产日期:请参考包装
- 出版日期:2024 年 1 月
- 保修期: 3 年
- 制造商: 新世拓株式会社 (Nextorage Corporation)

制造商地址:

日本国神奈川县川崎市川崎 区驿前本町 12 番地 1 川崎驿 前塔里拜克 9 层

仅限中国市场:

总经销商:北京鑫东原科贸有限公司 总经销商地址:

北京市海淀区中关村大街 22 号 中科大厦 A 座 807 室

## 产品保修卡

#### **Nextorage**

产品名称:移动固态硬盘 保修期: 3 年 商品产地:台湾

#### 保修服务规定

- 1) 本卡是本产品的保修服务凭证;
- 2) 本卡记载的保修服务是 Nextorage 为 了让用户安心购买与使用 Nextorage 产品而制定的保修政策。保修服务内 容与范围以本卡明示的规定为限;
- 3) 本卡记载的产品出现性能故障时 (以 Nextorage 授权经销商判断为 准),请出示本卡和有效发票。 Nextorage 授权经销商将依据自主判 断,仅为用户提供更换式修理服务, 即通过直接更换质量合格的产品的方 式进行修理,而不再采取其他修理方 式;
- 4) 在本卡规定的保修期内发生零件或产 品更换的,均不延长或重新计算产品 的保修期;
- 5) 在本卡记载的保修服务中更换下来的 零件或产品,均不返还给用户;
- 6) 本卡不承担其他责任,包括但不限于 偶尔发生的或随之而来的损坏或预计 会得到的利益或利润的损失、由于使 用或无法使用产品导致的工作停止或 损坏等情况下的任何责任;
- 7) 凭本卡提出保修服务申请时,请事先 备份好产品中的数据。在对产品进行 格式化后,无法恢复和保留产品中的 数据。 Nextorage 授权经销商对于产 品中的内容被浏览、更换、删除或以 任何形式被修改,恕不负责;
- 8) 本卡记载的保修服务只在中国境内大 陆地区有效 (除台湾、香港、澳门 tht区).
- 9) 如本卡记载的内容与可适用的国家法 律规定不一致时,以国家法律规定为 准。

#### 不实行保修服务的情况:

- 1) 不能出示有效发票和本卡的;
- 2) 消耗材料的自然消耗、磨损及老化的;
- 3) 事故、灾害、战争等不可抗力因素造 成故障的;
- 4) 自行改装、修理、或由未获 Nextorage 或授权经销商许可的第三 方拆动、改装、修理的;
- 5) 由于进液、受潮、外力挤压、掉落等 使用或保管不当造成故障的,
- 6) 使用盗版软件或在使用过程中感染病 毒造成故障的;
- 7) 不符合本卡规定情况的;
- 8) 未按产品使用说明要求,使用、维 护、保管而造成故降的;
- 9) 非 Nextorage 或授权经销商所经销之 产品的,
- 10) 应用于下列保修范围外之用途的。 (应用于日常反复记录之用途,如行 车记录仪、监控摄像头、服务器记录 等;应用于日常反复之用途及产业用 途 , 如数字标牌等)。
- ※ 接受保修服务时必须提供本保修卡

### **Nextorage Corporation**

Tower Riverk 9F, 12-1, Ekimaehoncho, Kawasaki-ku, Kawasaki City, Kanagawa 210-0007, Japan